# **M-AUDIO**

# **ITALIANO Oxygen Series**

**Oxygen 8 v2, Oxygen 49, Oxygen 61**

# **Manuale dell'utente**

## **Introduzione**

Congratulazioni per l'acquisto della tastiera Oxygen di M-Audio. Le tastiere Oxygen offrono diversi controlli e tutte le funzioni di programmazione necessarie a sviluppare lo studio MIDI.

Le tastiere Oxygen vengono offerte con 25, 49 o 61 tasti sensibili alla velocità standard e otto manopole completamente assegnabili con 6 pulsanti di trasporto completamente assegnabili. I modelli a 49 e 61 note includono anche 9 pulsanti completamente assegnabili e 9 slider assegnabili per la performance e programmazione. La singola connessione USB viene utilizzata sia per l'interfacciamento MIDI che come fonte di alimentazione. La totale compatibilità nativa con i sistemi operativi Windows XP e Mac OS X assicura un perfetto funzionamento senza la necessità di installare driver specifici.

È inoltre possibile espandere le funzioni della gamma Oxygen scaricando il software editor e librarian Enigma. Per ulteriori informazioni, vedere Enigma Software Editor (replace with section's number) del presente manuale o visitare www.m-audio.com per registrarsi e scaricare il software gratuito.

## 2 › Cosa c'è nella confezione?

#### **La confezione della tastiera Oxygen contiene:**

- $\blacksquare$  tastiera a 25, 49 o 61 tasti
- < CD-ROM contenente i driver e il Manuale dell'utente in formato PDF
- Guida rapida stampata
- CD-ROM contenente il software allegato
- Cavo tipo B USB 1.1 da 1,5 m

## **Caratteristiche**

#### **Pannello superiore**

#### **Il pannello superiore presenta:**

- < Tastiera synth action a 25, 49 e 61 tasti sensibili alla velocità
- 8 manopole controller MIDI completamente assegnabili
- 9 slider assegnabili (solo 49 e 61)
- 9 pulsanti assegnabili (solo 49 e 61)
- 6 pulsanti per le funzioni di Trasporto
- Ruote Pitch Bend e Modulation assegnabili
- Pulsanti di Ottava e Transpose Up e Down
- **10 memorie non volatili**
- < 7 pulsanti funzione del pannello superiore (solo 5 sul modello a 25 note)
- Display LED a 3 segmenti
- < Funzioni di programmazione avanzate sul tasti della tastiera

#### **Pannello posteriore**

#### **Il pannello posteriore presenta:**

- Porta USB 1.1 su scheda madre (tipo B)
- na Ingresso per pedale sustain
- Porta MIDI Out
- interruttore di accensione/spegnimento
- **n** Ingresso alimentazione opzionale

#### **Generali**

#### **Il prodotto presenta le seguenti caratteristiche generali:**

- Alimentazione tramite bus USB
- < Compatibile con editor di parametri e librarian Enigma per l'archiviazione e l'organizzazione dei setup
- Dati MIDI dai controller:
	- Numero di controllo MIDI
	- RPN/NRPN
	- Program, Bank LSB, Bank MSB
	- Pitch Bend
	- Messaggi GM/GM2/XG SysEx
- < Dati MIDI dai pulsanti:
	- Note On
	- Commutazione Note on/off
	- commutazione MIDI CC On/Off
	- RPN/NRPN
	- Preset Program, Bank LSB, Bank MSB
	- funzioni MMC (MIDI machine Control)
	- Messaggi GM/GM2/XG SysEx
	- Incremento/decremento programma
	- Incremento/decremento valore MIDI CC
- < A tutti i controller può essere liberamente assegnato un numero di controllo MIDI
- A tutti i controller può essere liberamente assegnato un canale MIDI
- < La funzione Controller Mute tacita l'uscita del controller per evitare salti di parametro
- Dump della memoria via Sys Ex

## 4 › Requisiti minimi di sistema

**IMPORTANTE**: i controller a tastiera Oxygen sono supportati da Windows XP; non sono supportati in Windows 98, 98SE, Windows ME o 2000. È necessario avere installato il Service Pack 1 (SP1) o successivo. Visitare le pagine del servizio Windows Update (http:// windowsupdate.microsoft.com/) per accertarsi di disporre degli aggiornamenti e delle correzioni più recenti forniti da Microsoft.

Su piattaforma Macintosh, i controller Oxygen sono supportati in Mac OS X versione 10.3.8 o versione 10.4 o successiva Le versioni precedenti del sistema operativo Mac non sono supportate.

#### **Windows\***

- Pentium  $3 800$  MHz o superiore (i requisiti possono essere maggiori per i laptop)
- $\equiv 256$  MB di RAM
- DirectX 9.0b o superiore
- Windows XP (SP1) o successivo (Windows 98, Me, NT o 2000 non sono supportati)

#### **Mac OS\***

- Macintosh G3 800/G4 733 MHz o superiore
- (i requisiti possono essere maggiori per i laptop)
- $\Box$  OS X 10.2.8 con 256 MB RAM,
- OS X 10.3.4 o successivo con 512 MB RAM
- \* M-Audio consiglia di verificare i requisiti minimi di sistema relativi al software, poiché questi possono essere superiori a quelli sopra indicati.

## **Conformità di classe Windows XP e Mac OS X**

Se si utilizza Windows XP o Mac OSX, è sufficiente accendere la tastiera portando l'interruttore sulla posizione "on". Grazie al supporto nativo delle tastiere Oxygen all'interno dei due sistemi operativi in questione, non sarà necessario eseguire alcuna installazione.

# 5 › Installazione driver e alimentazione della tastiera

#### **Alimentazione e connessione tramite USB**

È possibile alimentare la tastiera tramite porta USB o mediante un alimentatore esterno opzionale. Non utilizzare entrambe le connessioni contemporaneamente.

- 1. Verificare che l'interruttore on/off sul retro dell'unità sia impostato su "off"
- 2. Collegare il cavo USB fornito con la tastiera Oxygen in una porta USB libera del computer.
- 3. Collegare l'altra estremità del cavo USB all'ingresso relativo della tastiera Oxygen e accendere la tastiera.

Il cavo USB, oltre ad alimentare la tastiera, invia i dati MIDI da e per il computer.

È inoltre possibile utilizzare un adattatore di alimentazione (non incluso) con le seguenti caratteristiche: uscita 12 V c.c., 250 - 300 mA, polo positivo centrale.

Accertarsi che la tastiera Oxygen non sia già alimentata tramite la connessione USB, quindi collegare l'alimentatore all'ingresso "DC 12V" e accendere l'unità.

**Note**: non lasciare collegato l'adattatore per lunghi periodi se l'unità non viene utilizzata.

## 6 › Controlli e connettori

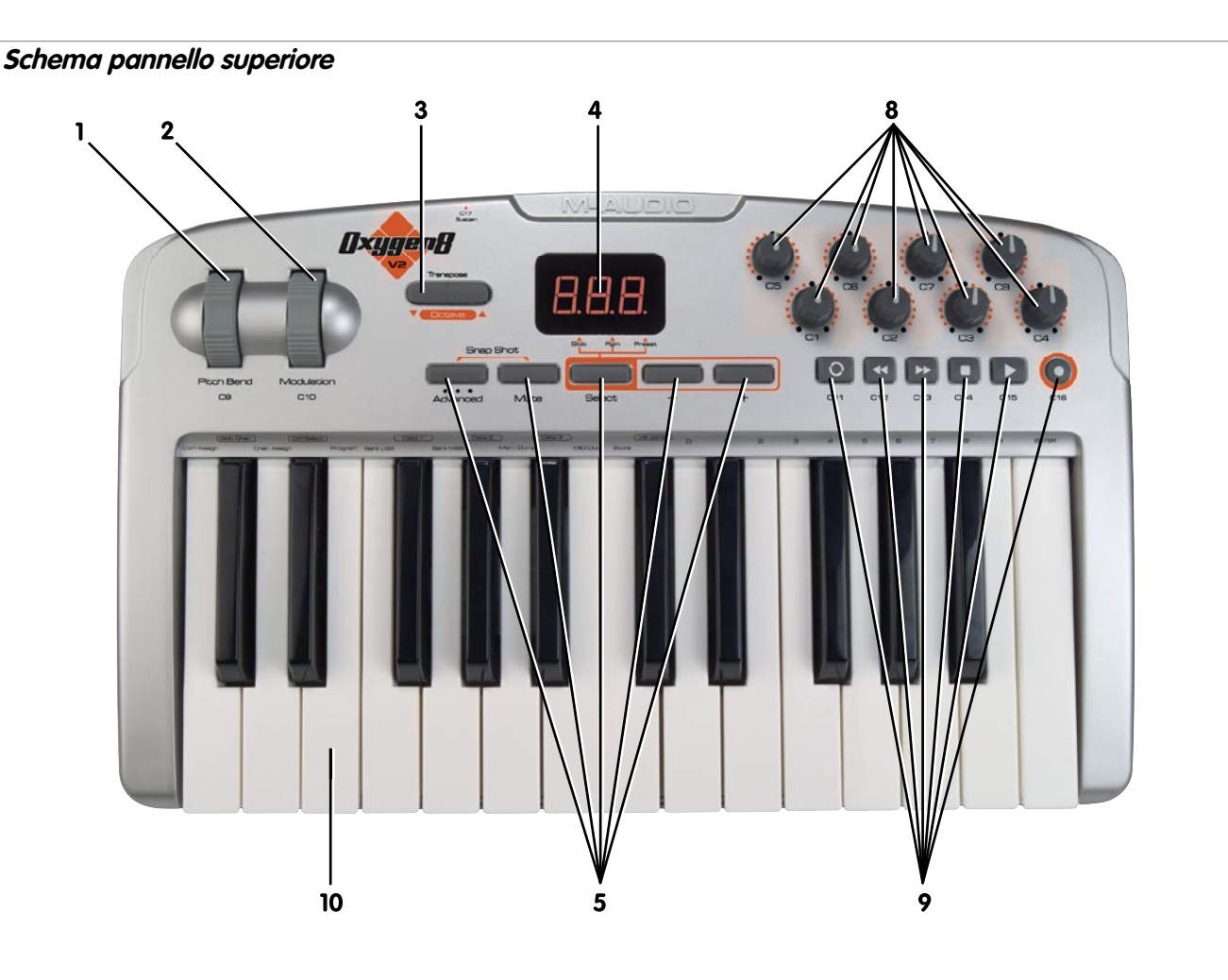

#### **Descrizione pannello superiore**

#### **1. Ruota Pitch Bend:**

la ruota Pitch Bend viene utilizzata per modificare il tono dei suoni riprodotti su un dato canale. Ruotando la ruota Pitch Bend verso l'alto o verso il basso si alza o si abbassa il tono di un suono. La ruota Pitch Bend è un controller assegnabile e può essere inoltre utilizzata per controllare altri effetti.

## **2. Ruota Modulation:**

la ruota di modulazione si usa per modificare l'intensità degli effetti, quali Vibrato (modifica del tono), Tremolo (alterazione del volume) e Modulation (modifica della tonalità). Ruotare la ruota Modulation verso l'alto per aggiungere un effetto di modulazione e verso il basso per ridurre tale effetto. La ruota Modulation è un controller assegnabile e può essere inoltre utilizzata per controllare altri effetti.

#### **3. pulsanti di ottava +/- e di trasposizione**

I pulsanti Octave consentono di estendere il range della tastiera passando da un'ottava all'altra, in entrambe le direzioni Il pulsante sinistro è per la funzione Octave down e quello destro per la funzione Octave up. Il range dall'alto al basso disponibile tramite la funzione Octave up e down è di 11 ottave.

- 1. Premere Octave + una volta per spostare la tastiera in alto di ciascuna ottava.
- 2. Premere Octave una volta per spostare la tastiera in basso di ciascuna ottava

Transpose è una funzione secondaria dei pulsanti Octave. La funzione Transpose consente la trasposizione di tono in su o in giù di 12 passi. Per attivare la funzione Transpose, premere contemporaneamente i pulsanti Octave up e Octave down, quindi utilizzare i pulsanti su e giù per regolare la trasposizione di un semitono.

- 1. Premere insieme Octave + e Octave.
- 2. Premere Octave + una volta per ciascun semitono che si desidera trasporre verso l'alto.
- 3. Premere Octave una volta per ciascun semitono che si desidera trasporre verso il basso.

#### **4. Schermo LED:**

Il LED è un display standard a 3 segmenti. Il display fornisce informazioni specifiche mentre si programmano varie funzioni MIDI.

#### **5. Pulsanti funzione:**

vi sono 7 pulsanti funzione sui modelli a 49 e 61 note e 5 sul modello a 25 note. I pulsanti funzione vengono utilizzati per la programmazione al volo. Il pulsante Advanced viene utilizzato per accedere a tutte le funzioni avanzate della tastiera situate sul piano dei tasti.

#### **6. 9 Slider MIDI assegnabili (solo 49 e 61 note):**

I modelli Oxygen 49 e 61 hanno 9 slider assegnabili completamente programmabili. Inoltre, ciascun fader può essere assegnato ad un canale MIDI.

#### **7. 9 pulsanti MIDI assegnabili (solo 49 e 61 note):**

I modelli Oxygen 49 e 61 hanno 9 pulsanti assegnabili completamente programmabili. Inoltre, ciascun pulsante può essere assegnato ad un canale MIDI.

#### **8. 8 manopole MIDI assegnabili:**

le tastiere Oxygen hanno 8 manopole assegnabili completamente programmabili. Inoltre, ciascuna manopola può essere assegnata ad un canale MIDI.

#### **9. 6 pulsanti di trasporto assegnabili:**

Le tastiere Oxygen hanno 6 pulsanti di trasporto completamente assegnabili che inviano dati di controller MIDI su qualsiasi canale MIDI. Ciascun pulsante di trasporto è completamente programmabile. Inoltre, ciascun pulsante può essere assegnato ad un canale MIDI.

## **10. Tastiera sensibile alla velocità:**

La tastiera del prodotto è sensibile alla velocità.

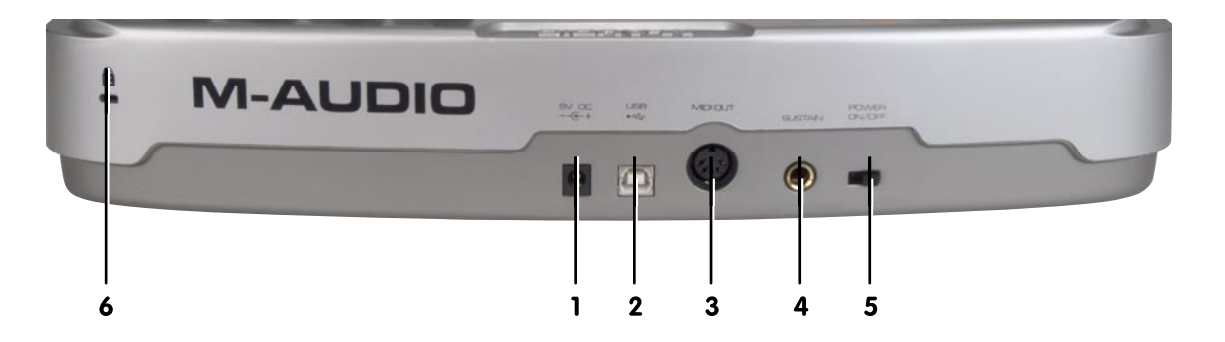

## **1. Porta alimentatore c.c.:**

per la connessione di un alimentatore c.c. 250-300mA 12V. (l'alimentatore è un accessorio opzionale e non è incluso nella confezione).

## **2. Porta USB 1.1:**

Porta USB 1.1 (tipo B)

## **3. Uscita MIDI:**

La porta MIDI Out esterna viene utilizzata per collegare dispositivi MIDI esterni quali un modulo sonoro, sequencer hardware e sintetizzatori. La porta accetta un connettore tipo DIN a 5 pin standard.

## **4. Ingresso per pedale sustain:**

L'ingresso Sustain Pedal accetta uno spinotto a jack TR da 1/4". È situato sul retro o sul pannello posteriore come illustrato nella figura. Il pedale sustain controlla la durata di qualsiasi nota suonata sulla tastiera. Tuttavia, il pedale è completamente programmabile e può essere utilizzato per controllare altri effetti.

La polarità del pedale sustain viene determinata dalla tastiera Oxygen al momento dell'accensione. Lo stato di accensione viene presunto essere off. Se il pedale non viene premuto all'accensione, risulterà essere on quando premuto e off quando rilasciato.

Il pedale sustain è un accessorio opzionale e non è incluso nella confezione.

## **5. interruttore di accensione/spegnimento:**

L'interruttore di accensione sul retro del prodotto funzionerà nella semplice modalità on o off. Quando l'unità è on, viene alimentata con alimentazione esterna mediante il bus USB.

## **6. Sistema di sicurezza Kensington Lock:**

Questo morsetto è compatibile con i cavi di sicurezza Kensington® per proteggere la periferica contro il furto.

# 7 › Introduzione alle funzioni di programmazione MIDI

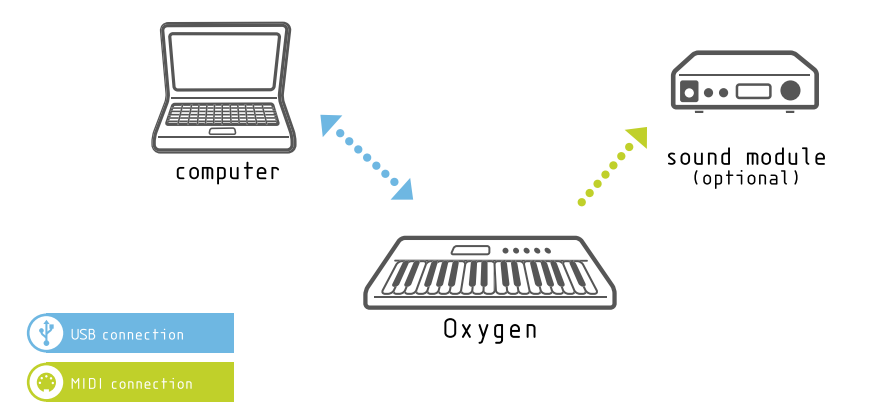

#### **Introduzione**

Prima di addentrarsi nella sezione MIDI del manuale è raccomandabile consultare la parte iniziale di questa guida e leggere le informazioni relative all'installazione. È necessario installare Oxygen e assicurarsi che funzioni correttamente prima di iniziare a utilizzare le funzioni MIDI.

#### **Prova della tastiera Oxygen con il proprio software audio/MIDI.**

È inoltre consigliabile assicurarsi che il software utilizzato stia comunicando correttamente con la tastiera di Oxygen. La maggior parte delle applicazioni dispone di un indicatore di ingresso MIDI. Per assicurarsi che i dati MIDI vengano ricevuti dal software, premere un tasto sulla tastiera.

Se si presentano problemi, o se il software utilizzato non riceve alcun tipo di dato MIDI, è consigliabile assicurarsi di aver selezionato il driver della tastiera come ingresso MIDI all'interno del software. Inoltre raccomandiamo la lettura della sezione Risoluzione dei problemi alla fine di questo manuale, nonché consultare il manuale del software utilizzato per una corretta configurazione dell'applicazione.

## **Modalità di programmazione (Edit mode):**

Questo manuale farà frequentemente riferimento alla modalità Edit. Attraverso di essa si definisce lo stato di Oxygen dopo aver premuto il pulsante Advanced con la dicitura "Advanced".

In modalità Edit si utilizzano i tasti di Oxygen per selezionare le funzioni di programmazione. L'elenco di queste funzioni è consultabile nella parte superiore di ciascun tasto della tastiera.

Mentre si immettono valori numerici in modalità Edit lo schermo LED mostrerà i valori inseriti. Mentre si immettono dati numerici questo valore viene aggiornato costantemente.

Utilizzare il tasto Enter ogni volta che si utilizzano i tasti numerici per immettere un valore. Così facendo il valore verrà memorizzato. Per uscire dalla modalità Edit basterà semplicemente premere di nuovo il pulsante Edit in modo che il LED si spenga, restituendo di nuovo l'accesso alla tastiera.

# 8 › Spiegazione di 8 pulsanti funzione

#### **Avanzate**

La caratteristica Funzioni avanzate pone la tastiera in modalità Edit e i tasti sul piano richiamano quindi la funzione di programmazione assegnata scritta sul pannello sopra di essi.

Quando si preme il pulsante Advanced Function e la tastiera entra in modalità Edit, il display LED mostra tre punti lungo la parte inferiore del display.

#### **Mute**

La funzione Mute tacita tutte le uscite MIDI dai controllo rotativi o fader sul controller Oxygen. Ciò consente di regolare i parametri del controller senza alterare le impostazioni del software– utile per impedire il salto di parametro nel software. Per attivare la tacitazione del controller, premere il pulsante Mute. Il display LED indicherà "OFF" ogni volta che un controller viene spostato, per indicare chiaramente che il controller non sta inviando alcun dato MIDI.

La funzione Mute non influisce sui pulsanti, sul pedale sustain o su altri tasti. Premendo uno qualsiasi di questi controller sulla tastiera Oxygen si annulla automaticamente la modalità Mute. Per uscire dalla modalità di tacitazione controller, premere nuovamente il pulsante Controller Mute (il display LED indicherà "On").

#### **Snap Shot**

La funzione Snap Shot invia le impostazioni correnti di ciascuna manopola e fader sul canale MIDI corrente. Questa funzione consente di registrare le impostazioni dei controller nel sequencer o di aggiornare i parametri del software per farli corrispondere alle impostazioni sull'Oxygen.

Snap Shot può essere utilizzato in abbinamento alla funzione Mute per creare effetti interessanti. Ad esempio, Mute può essere utilizzato per regolare la posizione dei controller sull'Oxygen senza influire sui parametri del software. Quindi, Snap Shot può essere utilizzato per cambiare immediatamente tutti i parametri ai nuovi livelli modificati durante la tacitazione, il tutto immediatamente.

#### **Select**

Il pulsante Select viene utilizzato per selezionare la funzione dei 2 pulsanti dati. Ogni volta che si preme il pulsante Select, si accende un punto differente lungo la parte inferiore del display LED per indicare a quali funzioni sono attualmente assegnati i pulsanti Data.

Le funzioni che possono essere assegnate ai pulsanti Data sono Global Channel, Program e Preset Select (Preset è disponibile da questi pulsanti solo sul modello Oxygen a 25 note 8 v2. Sulle versioni a 49 e 61 note, vi sono pulsanti separati dedicati per Preset). All'avvio iniziale, i pulsanti Data alterano il preset selezionato sulla versione a 25 note. Sulle versioni a 49 e 61 note, per impostazione predefinita i pulsanti Data alterano il canale globale (Global Channel). Le impostazioni dei pulsanti Data verranno memorizzate anche se si spegne la tastiera Oxygen.

Se i pulsanti Data vengono assegnati a 'Prog' avranno l'effetto di invio di un cambio programma. Questa è un'impostazione utile se si desidera cambiare velocemente tra le patch su un sintetizzatore e l'audizione del suono. I cambi programma vengono sempre inviati sul canale MIDI globale.

Se i pulsanti Data vengono assegnati a 'Preset' vengono utilizzati per cambiare tra vari preset della tastiera Oxygen. Ciò significa che ogni volta che si preme un pulsante Data, viene richiamato un nuovo preset.

Se i pulsanti Data vengono assegnati a 'Glob.' cambieranno il canale MIDI globale sul quale sta trasmettendo il controller Oxygen.

#### **Pulsanti Data -/+**

Il pulsante Data sinistro è '-' e decrementa il valore della funzione assegnata. Il pulsante Data destro è '+' e incrementa il valore della funzione assegnata.

#### **Preset -/+ e Dual Press Memory Recall (49 e 61 note)**

Nota: la versione a 25 note non ha pulsanti Preset – e +. È sufficiente premere Preset - (qiù) o Preset + (su) per commutare le memorie impostate. In alternativa, è possibile premere entrambi i pulsanti Preset - e Preset + che porrà la tastiera in modalità Advanced Function, quindi immettere il numero di memoria sul piano dei tasti per caricare uno dei 10 preset dalla memoria dei preset.

# 9 › Spiegazione di 9 funzioni della tastiera

## **Control Assign**

La funzione Control Assign assegna un numero di un controller MIDI (MIDI CC) a un controller selezionato.

#### **Per assegnare un MIDI CC a un controller selezionato:**

- 1. Premere il pulsante Advanced function
- 2. Premere il pulsante Control Assign.
- 3. Immettere il valore MIDI CC con i tasti numerici.
- 4. Premere il tasto Enter.

Il controller che viene influenzato dalla funzione Control Assign è sempre il controller utilizzato per ultimo. Per impostazione predefinita, viene selezionato il controller 1. Tuttavia, è possibile alterare il controller selezionato durante la modalità edit spostando un controller diverso. Quando si immette un nuovo assegnamento cc MIDI mediante i tasti di immissione dei dati, il LED si aggiornerà per fornire feedback sul numero che è stato immesso.

Vedere l'appendice A per un elenco dei cc MIDI cc che sono assegnabili. Notare che è stato espanso l'elenco dei cc MIDI standard. Ciò per includere altri utili messaggi MIDI quali i messaggi NRPN, GM/GM2 Sys Ex e persino alcuni cc che definiscono il modo in cui il controller deve funzionare. Ciò semplifica la programmazione di tali messaggi che sono spesso complicati da programmare su altri dispositivi.

#### **Global Channel**

La funzione Global Channel cambia il canale MIDI assegnato alla tastiera. Il controller Oxygen può trasmettere dati MIDI attraverso tutti i 16 canali MIDI. Il canale MIDI globale influirà sul canale sul quale trasmetteranno i cambi programma, i cambi di banco e qualsiasi controller impostato per rispondere al canale globale.

#### **Per impostare il canale globale:**

- 1. Premere il pulsante Advanced Function.
- 2. Premere il tasto Global Channel.
- 3 Immettere il numero di canale MIDI sul piano dei tasti.
- 4 Premere il tasto Enter.

Quando si attiva la funzione Global Channel, lo schermo LED visualizza il simbolo "c" e l'ultimo canale selezionato.

#### **Notare che è anche possibile impostare i tasti Data per controllare il canale globale. Per fare questo:**

- 1. Premere il pulsante Select Function finché il punto sopra la dicitura Glob Chan non si accende.
- 2. Utilizzare i pulsanti Data e + per decrementare/incrementare il canale globale.

#### **Channel Assign**

La funzione Channel Assign assegna un canale a un singolo controller MIDI.

- 1. Premere il pulsante Advanced e successivamente il pulsante Channel Assign.
- 2. Inserire il numero di canale MIDI utilizzando il tastierino numerico.
- 3. Successivamente premere il tasto Enter.

Se viene assegnato al canale 00, il controller trasmetterà sul canale globale (Global Channel).

Quando si attiva la funzione Channel Assign, lo schermo LED visualizza il simbolo "c" e l'ultimo canale selezionato.

**Nota**: quando un controller viene assegnato all'invio di messaggi SysEx, il numero del canale di controllo individuale definisce un ID dispositivo e non un canale di trasmissione. Consultare l'Appendice A per scoprire quali dei numeri cc MIDI supplementari determinano che il controller debba inviare un messaggio SysEx.

## **Control Select**

La funzione Control Select seleziona un controller MIDI per la modifica dei parametri. Utilizzare la funzione Control Select per selezionare un controller MIDI prima di assegnare un numero cc MIDI a tale controller.

Per selezionare un controller MIDI per la modifica, spostare ma manopola o il fader che si desidera modificare. L'ultimo controller utilizzato è sempre quello attualmente selezionato per la modifica.

#### **Il secondo metodo per selezionare un controller MIDI per la modifica:**

- 1. Premere il pulsante Advanced Function.
- 2. Premere il pulsante Control select
- 3. Inserire il numero ID del controller mediante il tastierino numerico.

#### 4. Premere il tasto Enter per confermare.

**Nota**: se si sposta un controller dopo aver premuto Control Select, il LED visualizza il numero ID del controller selezionato da modificare. Il numero ID di ciascun controller è mostrato sulla stampa accanto a ciascun controllo.

#### **Program**

**La funzione Program viene utilizzata per inviare un cambio di programma sul canale globale: Per inviare un Program Change:**

- 1. Premere il pulsante Advanced function
- 2. Premere il pulsante Program.
- 3. Immettere il cambio programma da inviare mediante il tastierino numerico.
- 4. Premere il tasto Enter per confermare.

#### **Notare che è anche possibile impostare i tasti dei dati per controllare il cambio programma. Per fare questo:**

- 1. Premere il pulsante Select Function finché il punto sopra la dicitura Prog non si accende.
- 2. Utilizzare i pulsanti Data e + per passare tra i cambi programma. Verrà inviato il numero di cambio programma mostrato nel display LED.

## **Bank LSB**

La funzione Bank LSB può essere utilizzata per accedere ai banchi di suoni aggiuntivi sul modulo sonoro o scheda audio inviando un messaggio cambio banco LSB. Notare che questo è possibile solo se il dispositivo ricevente ha banchi di suoni aggiuntivi.

- 1. Premere il pulsante Advanced .
- 2. Premere il tasto Bank LSB.
- 3. Immettere il numero di banco mediante il tastierino numerico.
- 4. Premere il tasto Enter.

Consultare la documentazione del dispositivo MIDI ricevente per accertarsi che risponda a questo tipo di messaggi.

Il messaggio Bank MSB viene inviato sul canale globale.

## **Bank MSB**

La funzione Bank MSB può essere utilizzata per accedere a banchi di suoni aggiuntivi sul modulo sonoro o scheda audio aggiungendo un messaggio cambio banco MSB. Nota: ciò è possibile solo se il dispositivo ricevente ha banchi di suoni aggiuntivi.

- 1. Premere il pulsante Advanced .
- 2. Premere il tasto Bank MSB.
- 3. Immettere il numero di banco mediante il tastierino numerico.
- 4. Premere il tasto Enter.

Consultare la documentazione del dispositivo MIDI ricevente per accertarsi che risponda a questo tipo di messaggi.

Il messaggio Bank MSB viene inviato sul canale globale.

## **Data 1**

Il tasto funzione Data 1 si applica solo ai pulsanti programmabili dell'unità e al pedale. La funzione Data 1 dipende dal cc MIDI attualmente assegnato al controller da modificare. Consultare l'Appendice A dove è elencato ogni CC MIDI assegnabile, insieme alle funzioni Data 1, 2 e 3.

Quando si modificano i valori Data 1, l'intervallo dei valori che può essere selezionato è-127.

#### **M-AUDIO**

## **Data 2**

La funzione Data 2 è situata sul piano dei tasti. La funzione Data 2 dipende dal CC MIDI attualmente assegnato al controller da modificare. Consultare l'Appendice A dove è elencato ogni CC MIDI assegnabile, insieme alle funzioni Data 1, 2 e 3.

Quando si modificano i valori Data 2, l'intervallo dei valori che può essere selezionato è-127.

#### **È possibile limitare la gamma dei comandi rotatori e dei fader sulla tastiera Oxygen. Per assegnare il valore minimo a una manopola o fader:**

- 1. Premere il pulsante Advanced Function.
- 2. Selezionare un controller assegnabile per la modifica
- 3. Premere il pulsante Data 2
- 4. Digitare il valore minimo del controller e premere Enter.

#### **Per assegnare il valore minimo a un pulsante:**

- 1. Premere il pulsante Advanced function
- 2. Selezionare un pulsante assegnabile per la modifica.
- 3. Premere il pulsante Data 2.
- 3. Digitare il valore minimo del controller e premere Enter.

Il valore massimo viene assegnato allo stesso modo mediante il tasto funzione Data 3.

## **Data 3**

La funzione Data 3 è situata sul piano dei tasti. La funzione Data 3 dipende dal CC MIDI attualmente assegnato al controller da modificare. Consultare l'Appendice A dove è elencato ogni CC MIDI assegnabile, insieme alle funzioni Data 1, 2 e 3.

Quando si modificano i valori Data 3, l'intervallo dei valori che può essere selezionato è-127.

#### **Per assegnare il valore massimo a una manopola o fader:**

- 1. Premere il pulsante Advanced function
- 2. Selezionare un controller assegnabile per la modifica
- 3. Premere il pulsante Data 3.
- 4. Digitare il valore massimo del controller e premere Enter.

#### **È possibile limitare la gamma dei comandi rotatori e dei fader sulla tastiera Oxygen. Per assegnare il valore massimo a un pulsante:**

- 1. Premere il pulsante Advanced function
- 2. Selezionare un pulsante assegnabile per la modifica.
- 3. Premere il pulsante Data 3.
- 4. Digitare il valore massimo del controller e premere Enter.

Il valore minimo viene assegnato allo stesso modo mediante il tasto funzione Data 2.

## **MIDI OUT DA USB**

#### **Ciò si ottiene nel modo seguente:**

- 1. Premere il pulsante Advanced function
- 2. Premere il tasto MIDI OUT.
- 3. Il display visualizza "Int" o "USB".

All'avvio iniziale, i dati della tastiera e i relativi controlli vengono inviati direttamente alla porta MIDI Out. Questa modalità è mostrata nel display come "Int" (Interno).

Se impostato su USB, i dati generati dalla tastiera non verranno più inviati dalla porta MIDI Out esterna. Al contrario, i dati ricevuti tramite connessione USB al computer host verranno trasmessi direttamente alla porta MIDI Out esterna. Questa modalità è analoga alla porta MIDI Output su un'interfaccia USB-MIDI dedicata.

## **Curva velocità**

Il pulsante Velocity Curve Select seleziona la curva di dinamica che la tastiera utilizzerà per regolare ciascuna nota MIDI. I controller Oxygen offrono 12 diverse impostazioni di curva di dinamica, 9 curve e 3 curve fisse. Le 3 curve fisse forniscono le velocità di 64, 100 e 127.

## **Sulla tastiera Oxygen.**

- 1. Premere il pulsante Advanced function
- 2. Premere il pulsante Velocity.
- 3. Digitare il numero della curva di dinamica desiderato mediante il tastierino numerico e premere il tasto Enter.

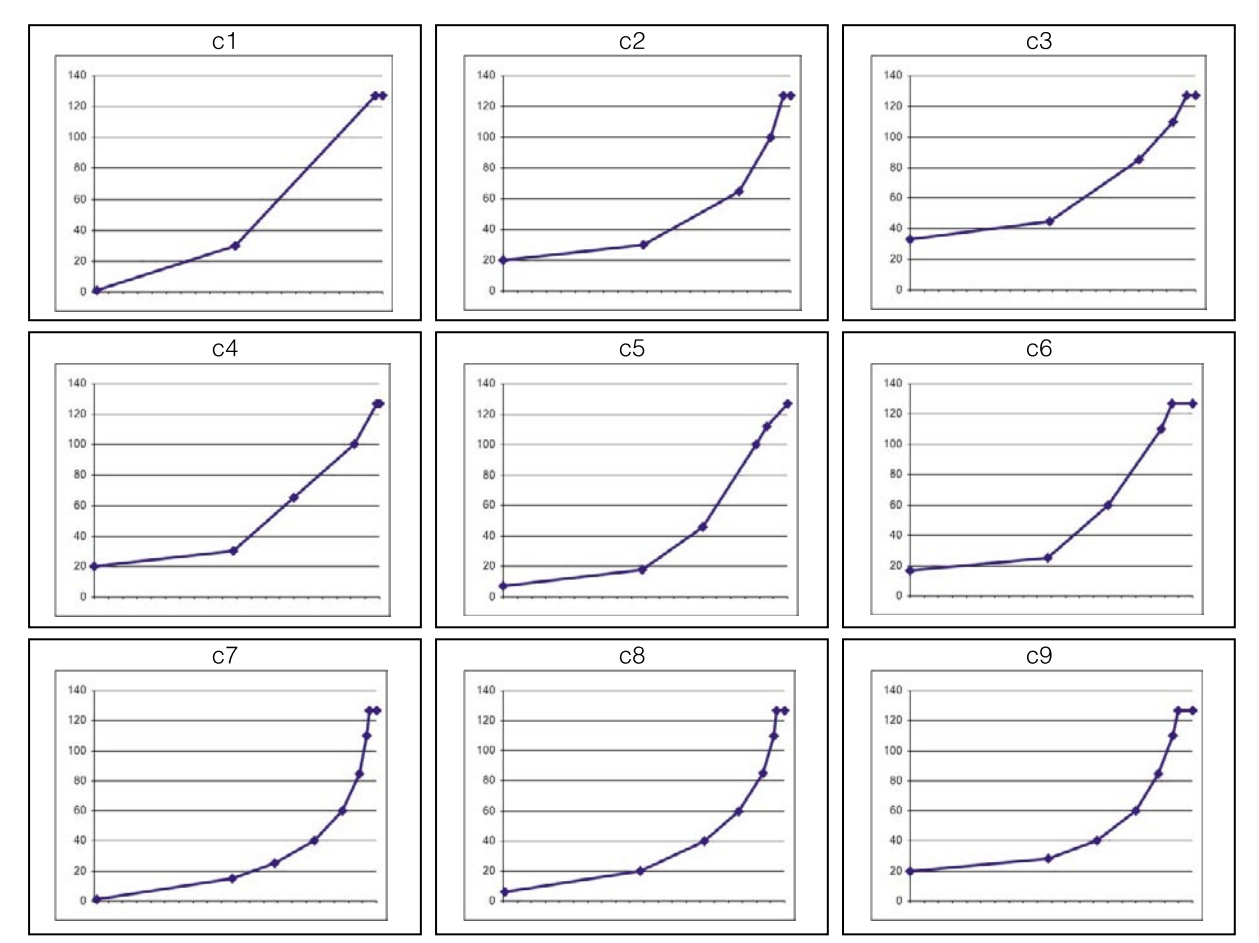

## **Modalità Drawbar (solo a 49 e 61 note)**

La funzione Drawbar inverte la polarità dei fader.

- 1. Premere il pulsante Advanced function
- 2. Premere il pulsante Drawbar.

Per uscire dalla modalità Drawbar, premere il pulsante Drawbar una seconda volta.

## **ID dispositivo (solo 49 e 61 note)**

La funzione Device ID consente l'assegnazione di un ID dispositivo per differenziare tra più tastiere quando si invia un dump di memoria. All'avvio iniziale, l'ID dispositivo della tastiera Oxygen è 127, con il significato che il dispositivo risponderà a qualsiasi SysEx ricevuto a prescindere dall'impostazione di ID dispositivo. Se un ID dispositivo è impostato su un numero diverso da 127, il dispositivo non risponde ai messaggi SysEx che non hanno un ID dispositivo 127 o lo stesso del dispositivo.

- 1. Premere il pulsante Advanced Function, quindi il tasto Device ID.
- 2. Immettere il nuovo numero di dispositivo sul tastierino numerico.
- 3. Premere il tasto Enter.

Quando si attiva la funzione Device ID, viene visualizzato sul display LCD il numero id salvato per ultimo.

## **Memory Dump**

La funzione Memory Dump invia un dump di memoria Sys Ex dalla tastiera Oxygen. Il dump di memoria invierà i dati Sys Ex per le 10 memorie di preset sulla linea di Oxygen per tenere conto dell'archiviazione delle memorie nel software esterno.

- 1. Premere il pulsante Advanced function
- 2. Premere il tasto Memory Dump.

Un dump di memoria può essere riprodotto su Oxygen e leggerà automaticamente le impostazioni di preset dal file.

Il dump di memoria è costituito da dati di memoria standard. Ciò significa che è possibile memorizzare un memory dump mettendo il sequencer in modalità di memoria, inviando semplicemente il dump di memoria al sequencer.

## **Memorizzazione**

La funzione Store permette di salvare dei preset. Dopo aver apportato le modifiche ai controller MIDI, salvare tali modifiche su una delle 10 memorie selezionando tale memoria e premendo il pulsante Store.

#### **Per salvare un preset:**

- 1. Premere il pulsante Advanced Function.
- 2. Premere il pulsante Store; viene visualizzato l'ultimo numero di memoria selezionato
- 3. Digitare il numero della memoria per memorizzare le impostazioni e premere Enter per salvare le modifiche.

L'operazione Store elimina il contenuto della memoria precedente e lo sostituisce con quello nuovo. Si noti che i preset di fabbrica sono memorizzati in una memoria a sola lettura (ROM) della tastiera e possono quindi essere ripristinati in qualsiasi momento.

Le impostazioni di fabbrica sono richiamabili tenendo premuto i pulsanti Data - e Data - all'accensione.

#### **Tasto Enter**

Il tasto Enter rende effettive le modifiche quando si programma la tastiera. Premere il tasto Enter dopo aver effettuato la modifica di un parametro con uno dei tasti funzione sul piano dei tasti. Dopo aver premuto il tasto Enter, si uscirà dalla modalità Advanced Function e sul display LED si spegneranno i tre punti.

## **Tasto Cancel**

La funzione Cancel consente di uscire dalla modalità Edit mentre si modificano i dati, senza alterare le impostazioni dei dati precedenti del parametro in modifica. Perciò, se si commette un errore durante la modifica e non si desidera alterare l'impostazione precedente, è sufficiente premere il tasto Cancel.

#### **Introduzione alle opzioni di programmazione**

I numeri di CC MIDI (controller continui) fanno parte della specifica MIDI standard e vengono utilizzati generalmente per controllare i cambi in tempo reale dei parametri nei dispositivi musicali MIDI. Per un elenco completo dei numeri di controller MIDI standard da 0 a 131, consultare l'Appendice A.

Come citato nella Sezione 6, molti dei controlli nella gamma Oxygen sono completamente programmabili. Ciò significa che è possibile assegnargli l'invio di tutti i tipi di messaggi MIDI diversi. Ciò si ottiene selezionando il controller di programmazione e assegnando un numero a 3 cifre. Nell'Appendice A sono elencati i numeri che possono essere assegnati ai diversi tipi di controller su Oxygen. Definisce inoltre il tipo di messaggio MIDI che verrà inviato se si assegna ciascun numero a un controller. Come si può vedere dall'Appendice A, c'è una grande varietà di messaggi MIDI che possono essere assegnati ai controller. L'uso di questi messaggi verrà illustrato in maggiore dettaglio più avanti in questa sezione.

I pulsanti e i pedali assegnabili hanno opzioni leggermente diverse da quelle dei fader e dei comandi rotatori.

Le due tavole seguenti illustrano i messaggi trasmessi via MIDI che è possibile programmare per ciascuno dei fader, controller rotativi e pulsanti o pedali assegnabili.

Prestare particolare attenzione alle differenze esistenti tra il modo di programmare fader e controller rotativi e il modo in cui si programmano i pulsanti.

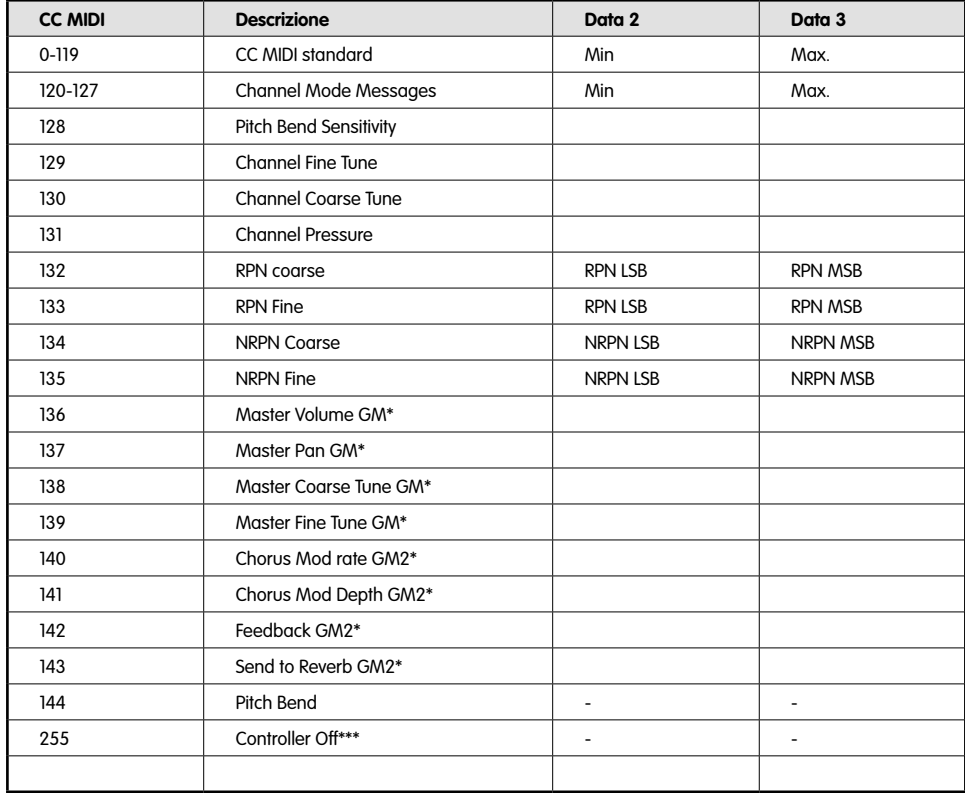

#### **I fader e i controlli rotativi:**

# **I pulsanti e il pedale:**

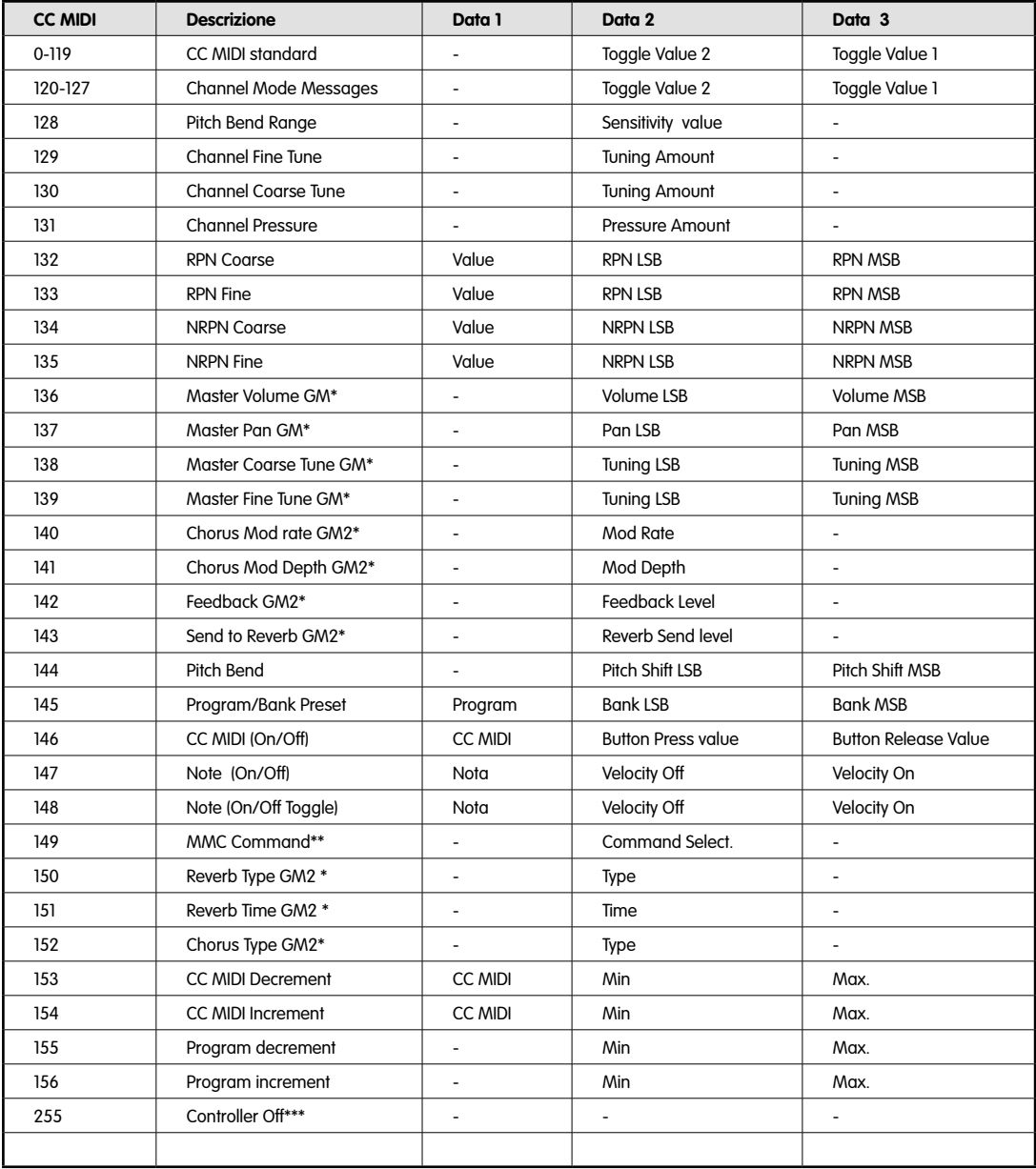

\*\* Messaggi SysEx General MIDI

\*\* Messaggi SysEx General MIDI 2

\*\* Messaggi Sysex MMC

\*\*\*\* Premere "0", quindi premere il tasto Enter. In seguito, premere il pulsante Data -.

## **Impostazione di valori di commutazione dei pulsanti o del pedale**

Quando un numero CC MIDI è programmato sui pulsanti assegnabili o sul pedale sustain, il controller commuta dal valore on al valore off. Ciò significa che quando si preme il controller, viene inviato un valore on. Quando si preme il controller successivo, viene inviato il valore off.

I valori on e off vengono impostati mediante i parametri Data 3 e Data 2 rispettivamente. Provare gli esempi seguenti; ciò determinerà che un pulsante esegua un hard pan sul suono da sinistra a destra ogni volta che si preme il pulsante:

- 1. Premere il pulsante Advanced Function, seguito dal tasto Ctrl Assign.
- 2. Digitare il numero 10 mediante il tastierino numerico.
- 3. Premere il tasto Enter per confermare.
- 4. Premere il pulsante Advanced Function, seguito dal tasto Data 2.
- 5. Digitare 00 mediante il tastierino numerico.
- 6. Premere il tasto Enter per confermare.
- 7. Premere il tasto Data 3.
- 8. Digitare 127 mediante il tastierino numerico.
- 9. Premere il tasto Enter per confermare.

Qui, 00 viene assegnato come valore di off e 127 viene assegnato come valore on. Con il pulsante programmato in questo modo, quando si suona la tastiera, premendo il pulsante si sposterà il suono tra gli altoparlanti sinistro e destro.

Se si desidera che il pulsante invii lo stesso valore ogni volta che viene premuto, immettere lo stesso valore per entrambi i parametri Data 2 e Data 3.

#### **Impostazione di valori di commutazione dei pulsanti o del pedale**

Il sistema appena descritto permetterà di commutare il valore assegnato al pulsante ogni volta che venga premuto. È anche possibile programmare il pulsante in modo che trasmetta un valore quando viene premuto e un valore diverso quando viene rilasciato. Ciò è noto come trigger, poiché ogni volta che si preme il pulsante viene inviato lo stesso valore. Tale operazione è utile quando si attivano sample nel software.

Un pulsante ha un valore on quando premuto e un valore off quando rilasciato. Il pedale sustain viene generalmente impostato come trigger per assicurare che sia sempre spento quando rilasciato. Il valore on viene impostato mediante il parametro Data 3 e il valore off viene impostato mediante il parametro Data 2. Data 1 viene utilizzato per definire il CC MIDI che il controller deve inviare come trigger. Per impostare il pulsante/pedale come trigger, è necessario assegnare CC MIDI 146 al controller.

L'esempio seguente funziona come 'mute' per la tastiera. Quando si preme il pulsante, non si udirà alcun suono dalla tastiera finché il pulsante non viene rilasciato. Per impostarlo, è necessario configurare un trigger per il volume (CC MIDI 007), con un valore ON di 0 e un valore OFF di 127:

- 1. Premere il pulsante Advanced Function, seguito da tasto Ctrl assign.
- 2. Digitare "146" mediante il tastierino numerico e premere Enter per confermare.
- 3. Premere il pulsante Advanced Function, seguito dal tasto DATA 1.
- 4. Digitare "007" mediante il tastierino numerico e premere Enter per confermare.
- 5. Premere il pulsante Advanced Function, seguito dal tasto DATA 2.
- 6. Digitare "127" mediante il tastierino numerico e premere Enter per confermare.
- 7. Premere il pulsante Advanced Function, seguito dal tasto DATA 3.
- 8. Digitare "000" mediante il tastierino numerico e premere Enter per confermare.

## **Assegnazione del controllo MMC a un pulsante**

- 1. Selezionare il pulsante che si desidera controlli il messaggio MMC.
- 2. Premere il pulsante Advanced function
- 3. Premere il pulsante Control Assign. Digitare il numero 149 con il tastierino numerico e confermare premendo il tasto Enter.
- 4. Premere il pulsante Advanced function
- 5. Premere il tasto Channel Assign.
- 6. Immettere 127 mediante il tastierino numerico, quindi premere Enter. Ciò significa che tutti i dispositivi riceveranno messaggi MMC.
- 7. Premere il pulsante Advanced function
- 8. Premere il tasto DATA 2 e immettere un numero della tabella sottostante per selezionare il messaggio MMC desiderato: Infine, confermare la selezione premendo il tasto Enter.

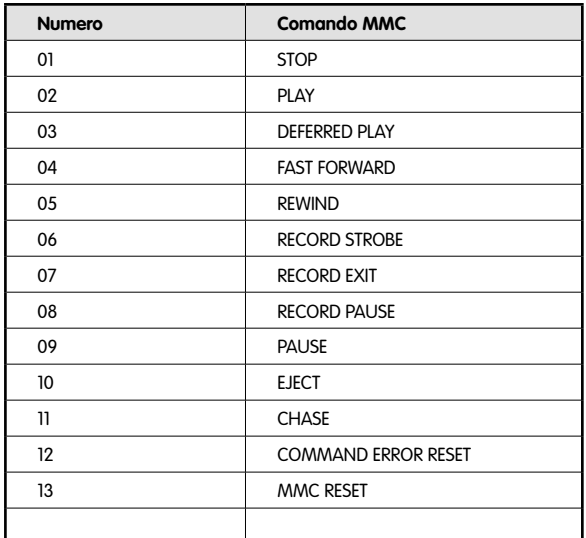

## **Assegnazione RPN/NRPN a un Fader/Controllo Rotativo**

**Nota**: Per una descrizione dettagliata dei dati RPN/NRPN consultare la sezione Spiegazione dei messaggi MIDI.

- 1. Selezionare il controllo desiderato come descritto in precedenza.
- 2. Premere il pulsante Advanced function
- 3. Premere il pulsante Control Assign. Mentre il display lampeggia, immettere il controller 132 per RPN grossolano, 133 per RPN fine, 134 per NRPN grossolano o 135 per NRPN fine, utilizzando il tastierino numerico. Premere il tasto Enter per confermare.
- 4. Premere il pulsante Advanced function
- 5. Premere il pulsante DATA 3 e immettere il numero desiderato per MSB RPN/NRPN. Premere il tasto Enter per confermare.
- 6. Premere il pulsante Advanced function
- 7. Premere il pulsante DATA 2 e immettere il numero desiderato per LSB RPN/NRPN. Premere il tasto Enter per confermare.
- 8. Premere il pulsante Advanced function
- 9. Premere il tasto Chan Assign e immettere un numero compreso tra 1-16 per rappresentare il canale MIDI sul quale si desidera che questo messaggio venga trasmesso. Premere il tasto Enter per confermare.

La maggior parte delle schede tecniche di sintetizzatori che utilizzano NRPN attribuiscono a MSB e LSB valori che occorre immettere in Data 3 e Data 2 (consultare Appendice E). Alcuni manuali forniscono solo indicazioni in valori esadecimali; nel caso di Oxygen è richiesta l'immissione di valori in standard decimale. È possibile convertire i valori da esadecimali a decimali utilizzando la calcolatrice di Windows o Mac; avviarla in modalità Scientifica (Programmatore su Mac), selezionare Hex, quindi immettere il valore esadecimale da convertire. Selezionare il pulsante di opzione Dec per convertirlo in valore decimale. Per ulteriori informazioni, consultare l'Appendice C.

## **Assegnazione di una nota a un pulsante**

Di seguito è illustrato il modo in cui impostare un pulsante per trasmettere un messaggio Note On quando questo viene premuto e trasmettere un messaggio Note off quando viene rilasciato.

- 1. Premere il pulsante Advanced Function, quindi il tasto CTRL ASGN.
- 2. Immettere il valore "147" mediante il tastierino numerico.
- 3. Premere il tasto Enter per confermare. Il valore di controller MIDI (CC MIDI) immesso corrisponde alla modalità Note On/Off, come illustrato nell'Appendice A.
- 4 Premere nuovamente il pulsante Advanced Function seguito dal tasto Data 3.
- 5. Immettere il valore "100" tramite il tastierino numerico.
- 6. Premere il tasto Enter per confermare.
- Ciò significa che alla pressione del pulsante, viene inviato un messaggio Note on con un valore di velocity di 100.
- 7. Premere nuovamente il pulsante Advanced Function seguito dal tasto Data 2.
- 8. Immettere il valore "0" tramite il tastierino numerico.
- 9. Premere il tasto Enter per confermare.
- Ciò significa che al rilascio del pulsante, viene inviato un messaggio Note off.
- 10. Premere il pulsante Advanced Function seguito dal tasto Data 1.
- 11. Immettere il valore "64" tramite il tastierino numerico.
- 12. Premere il tasto Enter per confermare.

 Ciò significa che alla pressione del pulsante viene inviato un messaggio di nota MIDI di 64 (corrispondente a E4). I numeri delle note MIDI sono elencati nell'Appendice D.

## **Impostazione dei pulsanti come Programmi, Bank Trigger.**

È possibile programmare un pulsante sul controller Oxygen per inviare un messaggio Program, Bank LSB e Bank MSB ogni volta che viene premuto. Ciò è utile per selezionare patch su un modulo sonoro o sintetizzatore al volo.

#### **Per impostare un pulsante in questo modo:**

- 1. Premere il pulsante Advanced function Premere il tasto Ctrl Assign.
- 2. Immettere "145" mediante il tastierino numerico.
- 3. Utilizzare il parametro Data 1 per immettere il cambio programma desiderato che deve essere inviato dal pulsante/pedale.
- 4. Utilizzare il parametro Data 2 per immettere il valore Bank LSB che deve essere inviato dal pulsante/pedale.
- 5. Utilizzare il parametro Data 3 per immettere il valore Bank MSB che deve essere inviato dal pulsante/pedale.

## **Programmazione di un pulsante per incrementare/decrementare un valore CC MIDI**

È inoltre possibile impostare un pulsante per incrementare/decrementare il valore di un MIDI CC di 1 ogni volta che viene premuto. Ciò è utile se si controllano i parametri sul software con funzionamento a passi con piccolo intervallo.

Per impostare un pulsante per decrementare da un valore massimo a uno minimo, assegnare il pulsante a CC MIDI 153. Per impostare un pulsante per incrementare da un valore minimo a uno massimo, assegnare il pulsante a CC MIDI 154. I valori massimo e minimo vengono impostati mediante i parametri Data 3 e Data 2 rispettivamente.

**Notare** che ciascun pulsante incrementerà o decrementerà soltanto il proprio valore di parametro e questo valore è indipendente da qualsiasi altro pulsante. Non è possibile assegnare un pulsante per incrementare e un altro per decrementare lo stesso valore di parametro.

## **Programmazione di un pulsante per incrementare/decrementare un cambio programma**

È inoltre possibile impostare un pulsante per inviare un cambio programma incrementato/decrementato ogni volta che viene premuto. Se lo si desidera, ciò consente di impostare 2 pulsanti assegnabili per il funzionamento a passi dei programmi sul software. È inoltre possibile limitare la gamma dei programmi che si desidera far funzionare a passi.

Per impostare un pulsante per decrementare un cambio programma tra un valore massimo e uno minimo, assegnare il pulsante a CC MIDI 155. Per impostare un pulsante per incrementare un cambio programma tra un valore minimo e uno massimo, assegnare il pulsante a CC MIDI 156. I valori massimo e minimo vengono impostati mediante i parametri Data 3 e Data 2 rispettivamente.

**Notare** che ciascun pulsante incrementerà o decrementerà soltanto il proprio valore di parametro e questo valore è indipendente da qualsiasi altro pulsante. Non è possibile assegnare un pulsante per incrementare e un altro per decrementare lo stesso valore di parametro.

## **Informazioni sui messaggi SysEx e sull'ID Dispositivo**

Quando si trasmettono messaggi SysEx, il numero di canale per un singolo controllo non definisce un canale di trasmissione, bensì un ID Dispositivo. Quando il tasto Chan viene premuto, il simbolo "c" NON viene visualizzato sul display LCD.

Gli ID Dispositivo vanno da 00 a 127. Nella maggior parte dei casi, occorre impostare l'ID Dispositivo a 127. Ciò significa che tutti i dispositivi riceveranno messaggi SysEx.

**Nota**: l'ID Dispositivo per un messaggio SysEx assegnato a un controller non può essere cambiato mediante il Tasto DEV ID. Questo tasto viene utilizzato per variare l'ID Dispositivo globale di Oxygen.

Per ulteriori informazioni consultare le sezioni "Messaggi SysEx" e "ID Dispositivo".

#### **M-AUDIO**

## **Memoria non volatile**

Il controller Oxygen presenta una memoria non-volatile, che tiene conto del salvataggio automatico dei preset dopo lo spegnimento e il riavvio. Il controller e le assegnazioni di canale correnti vengono memorizzati a prescindere se sia stato salvato il setup in una locazione di memoria o meno. Anche i dati di Program, Bank LSB e Bank MSB, le impostazioni di Global Channel, MIDI Out from USB e l'ultimo preset di memoria utilizzato vengono mantenuti in memoria.

#### **Memory Dump**

Premere il pulsante Advanced Function, seguito dal tasto Mem Dump per inviare i pacchetti di dati SysEx che rappresentano le 20 memorie impostate nel controller Oxygen. Ciò è utile per memorizzare o effettuare esternamente la copia di riserva (backup) del contenuto dei preset di memoria.

È possibile registrare il completo Memory Dump in un qualsiasi sequencer MIDI. Per richiamare nuovamente il contenuto della memoria, riprodurre dal sequencer la traccia MIDI contenente il Memory Dump registrato, accertandosi che i driver di Oxygen siano selezionati come uscita per quella particolare traccia.

Un'operazione Memory Dump o Memory Send non influisce sulle attuali assegnazioni dei controller della tastiera. È sufficiente richiamare un preset per accedere alle nuove impostazioni di memoria dopo che un Memory Dump è stato trasmesso alla tastiera.

Premere il pulsante Edit, seguito dal tasto Mem Dump per inviare i pacchetti di dati SysEx che rappresentano le 20 memorie impostate in Oxygen. Ciò è utile per memorizzare o effettuare esternamente la copia di riserva (backup) del contenuto dei preset di memoria.

#### **Assegnazione dell'ID dispositivo (non disponibile sul modello a 25 note)**

Lo scopo dell'ID Dispositivo è quello di differenziare varie tastiere all'interno dello stesso setup. Premere il pulsante Advanced Function, quindi il tasto DEV ID per assegnare un ID Dispositivo a Oxygen. L'impostazione ID Dispositivo di default è 127 quando si effettua un Memory Dump. Si consiglia di mantenere l'impostazione dell'ID Dispositivo su 127.

Se all'ID Dispositivo viene assegnato un numero diverso da 127, l'operazione Memory Dump eseguita sarà specifica di Oxygen con l'ID Dispositivo corrispondente. Se l'ID Dispositivo di Oxygen differisce da quello registrato con il Memory Dump, i dati saranno ignorati.

Quando il tasto DEV ID viene premuto il display LCD visualizzerà il valore corrispondente di ID Dispositivo. È possibile immettere un nuovo codice di ID Dispositivo mediante il tastierino numerico. Premere il tasto Enter per confermare.

Per ulteriori informazioni sui messaggi SysEx e l'ID Dispositivo, consultare la sezione "Spiegazione dei messaggi MIDI" all'interno di questo manuale.

#### **Ripristino delle impostazioni predefinite di fabbrica**

È possibile reimpostare l'Oxygen ai valori predefiniti di fabbrica tenendo premuti i pulsanti +/- all'accensione.

**Nota**: la reimpostazione ai valori predefiniti di fabbrica cancella tutte le impostazioni salvate in memoria.

# 11 › Spiegazione di 10 Messaggi MIDI

#### **Program Change e Bank Change**

La specifica originale GM MIDI tiene conto di sole 128 voci, numerate da 0 a 127. È possibile accedere alle diverse voci inviando un cambio di programma.

Per espandere il set di voci GM, è stato introdotto il sistema dei cambi di banco. Ciascun banco contiene 128 patch, accessibili tramite un cambio programma. Sono disponibili 16.384 banchi in totale tramite un messaggio di cambio programma a 14 bit. I primi 7 bit di questo messaggio vengono inviati in un singolo byte noto come Bank LSB (bit meno significativo del banco). Gli ultimi 7 bit sono specificati da un altro byte noto come Bank MSB (bit più significativo del banco). Bank LSB è il messaggio più comunemente usato. Ciò tiene conto di 128 cambi di banco e spesso non occorre inviare Bank MSB.

Pressoché tutti i dispositivi MIDI rispondono ai messaggi di cambio programma, ma alcuni non conformi al set di voci GM utilizzano i messaggi di cambio programma per altri scopi. Molti strumenti VST hanno adottato questa soluzione, consentendo di utilizzare un cambio programma per cambiare la patch dello strumento. (Il sintetizzatore FM7 di Native Instruments è un ottimo esempio di questo.)

I cambi di banco sono utilizzati meno frequentemente. Risultano utili nelle estensioni della specifica MIDI, quale la specifica Roland GS e Yamaha XG. Entrambe richiedono di specificare un cambio di banco per poter accedere agli ulteriori suoni ed effetti forniti dalla specifica.

È possibile inviare dati di cambio di programma , banco LSB e banco MSB premendo il pulsante Edit, quindi i tasti Program, Bank LSB o Bank MSB e infine inserendo il cambio di programma o banco desiderati.

## **Spiegazione dei RPN/NRPN**

I numeri di parametro non registrati (NRPN) sono messaggi specifici di dispositivo che consentono il controllo dei synth tramite MIDI. La specifica MIDI definisce i numeri di parametro per consentire ai produttori di specificare propri controller. Quelli più diffusi sono stati registrati dalla MIDI Manufacturer's Association e fanno parte della specifica MIDI (da qui il termine "Registered Parameter Number, RPN, ossia numero di parametro registrato). (Per ulteriori informazioni, consultare l'Appendice F.)

I controller MIDI 98 e 99 rappresentano NRPN LSB e MSB rispettivamente, mentre 100 e 101 rappresentano RPN LSB e MSB. Fare riferimento all'elenco Controller MIDI nell'Appendice E. Per trasmettere un NRPN/RPN, questi due messaggi di controller vengono inviati insieme ai loro specifici valori definiti dall'utente. È necessario inviare un ulteriore messaggio e un ulteriore valore di controller per specificare il valore di aggiustamento (grossolano o fine). Il valore viene specificato dal numero di controller 6 (Data Entry) per aggiustamenti grossolani o dal numero 38 per aggiustamenti fini.

I dispositivi MIDI in grado di ricevere messaggi NRPN riporteranno una lista di questi messaggi nel manuale dell'utente. È sempre necessario che NRPN MSB e LSB vengano inviati insieme. Entrambi saranno specificati nel manuale del dispositivo, generalmente solo in formato esadecimale. In questo caso consultare l'Appendice C per sapere come effettuare la conversione al formato decimale.

## **Messaggi di Sistema Esclusivo (SysEx)**

I messaggi SysEx (System Exclusive) sono stati definiti nella specifica MIDI per consentire di avere un controllo sui singoli dispositivi tramite MIDI. Il formato dei messaggi SysEx consente l'esecuzione di pressoché qualsiasi funzione tramite MIDI, se il dispositivo di ricezione è in grado di ricevere e interpretare messaggi SysEx. Ciò consente ai dispositivi di inviare dati di memoria di campioni audio,dump di memoria, impostazioni del controller e molto altro ancora. Consente inoltre ai controller di un dispositivo di essere controllati da un altro controller.

Con Oxygen non è possibile programmare il proprio specifico messaggio SysEx. Nonostante ciò alcuni utili messaggi SysEx sono già pre-programmati nella tastiera. È possibile accedere ai messaggi SysEx preprogrammati assegnando l'appropriato CC MIDI a un controller (vedere Appendice A).

Da notare che un messaggio SysEx non viene trasmesso su ogni canale specificato. Tutti i messaggi SysEx contengono un ID Dispositivo utilizzato per selezionare i dispositivi che dovranno rispondere al messaggio SysEx. Tutti gli altri dispositivi vengono ignorati. Se si utilizza un messaggio SysEx con Oxygen, il canale globale (Global Channel) viene ignorato. Infatti, premendo il tasto Channel Assign, si immetterà il valore di ID Dispositivo. A dimostrazione di ciò il display mostrerà un valore a 3 cifre, invece che un valore a 2 cifre preceduto dal simbolo "c."

Gli ID Dispositivo vanno da 00 a 127. 127 è l'impostazione del numero di dispositivo predefinito sull'Oxygen. Questa impostazione trasmette il messaggio SysEx a tutti i dispositivi.

Nonostante non sia possibile programmare i controller di Oxygen con i propri messaggi SysEx, esistono applicazioni software in grado di ricevere un segnale di ingresso MIDI e trasmettere un diverso messaggio definito dall'utente. È possibile programmare i propri messaggi SysEx nel software di traduzione, quindi tradurre i dati in arrivo dalla tastiera nel SysEx, in funzione del controller in uso.

# 12 > Risoluzione dei problemi

#### **La tastiera M-Audio smette improvvisamente di funzionare dopo un normale funzionamento successivo all'installazione.**

• Spegnere l'unità e lasciarla spenta per 10 secondi. Quindi riavviare il computer e riprovare. Se il problema persiste, potrebbe essere necessario reinstallare i driver dell'unità.

#### **I driver sono elencati in Gestione periferiche e sono indicati come funzionanti, ma la tastiera non viene riconosciuta da alcun software.**

- Win2000 e XP hanno limitazioni su quanti driver di dispositivi MIDI possono essere installati contemporaneamente. Tuttavia, il computer non fornisce alcuna indicazione che si sta utilizzando il massimo numero di driver e i driver vengono installati se non esistono problemi.
- Per risolvere il problema: andare su http://www.m-audio.com e individuare la domanda precedente. Sarà disponibile un collegamento a un file eseguibile che risolverà il problema.

#### **È stato collegato il pedale sustain alla tastiera M-Audio, ma questo non funziona in modo corretto.**

- La polarità del pedale sustain viene determinata dalla tastiera al momento dell'accensione. All'
- accensione, si presume che il pedale sustain si trovi nella posizione OFF. Quindi, se si desidera che il pedale sustain sia spento quando non è premuto, accertarsi che sia in questa posizione al momento dell'accensione.

#### **Quando si preme un tasto, è presente un ritardo prima di poter sentire qualsiasi suono.**

- Questo ritardo è noto come latenza. La latenza relativa ai segnali MIDI è dovuta al softsynth in uso. I dati MIDI sono semplici dati di controllo. Il MIDI viene letto dal softsynth. Il softsynth esegue quindi un grande numero di calcoli complessi per la creazione del suono emesso. Questo processo richiede tempo. Se invece si dispone di una scheda audio adeguata, provare a installare nuovamente i driver più recenti o ridurre le dimensioni dei buffer dei driver audio.
- Se si pensa di aver bisogno di una scheda audio nuova o di un modello aggiornato visitare il sito www.m-audio.com .

21

# 13 › Contattare M-Audio

Per ulteriore assistenza, è disponibile il supporto tecnico presso il nostro sito all'indirizzo www.m-audio.com, dove è possibile compilare un apposito modulo di richiesta di assistenza tecnica.

In alternativa è possibile inviare un'email all'indirizzo support@m-audio.com, Oppure, contattare M-Audio per telefono al numero: +00-1-(626) 633-9055.

L'assistenza tecnica telefonica è disponibile dalle 7:00 alle 19:00 PST

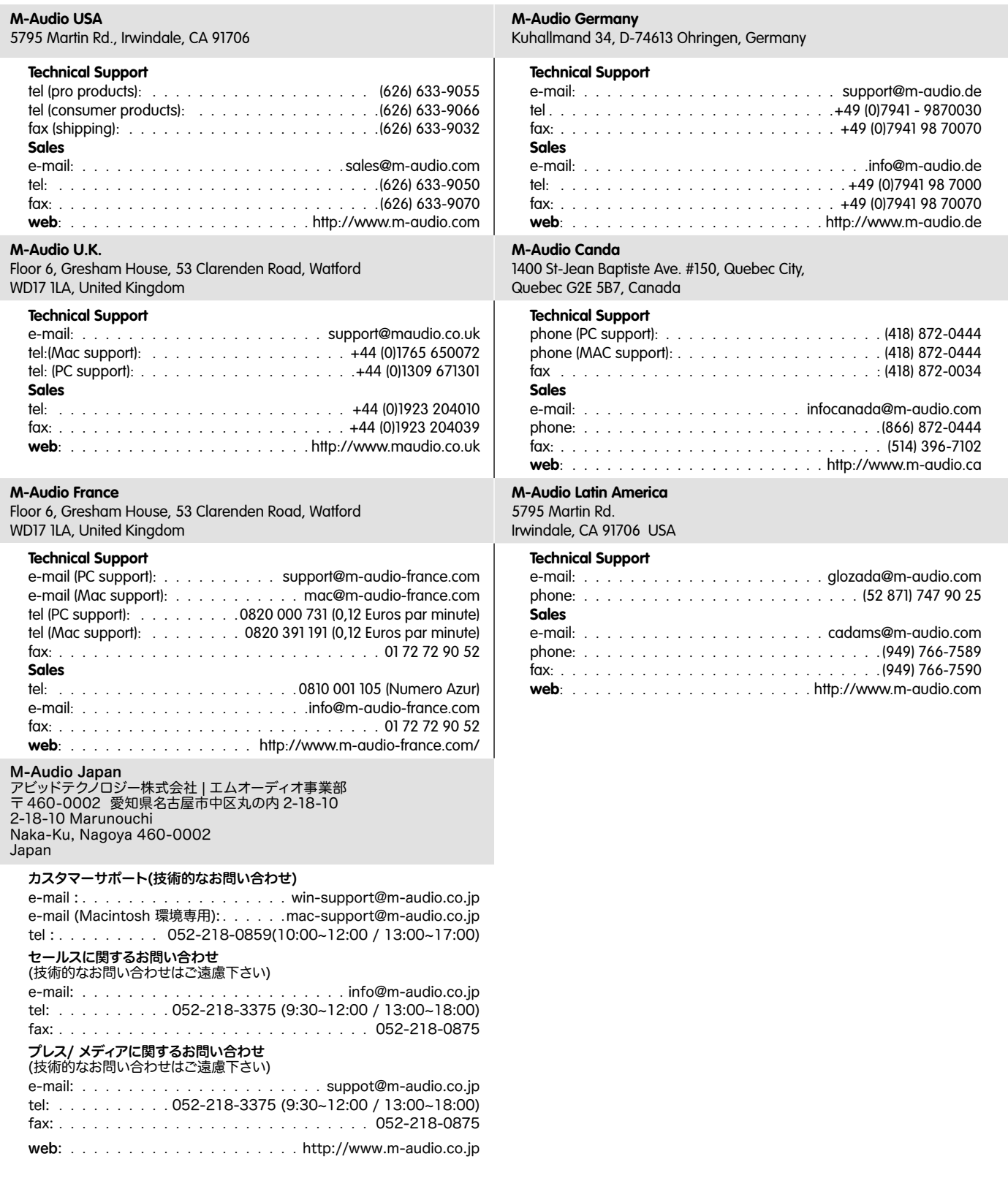

ESD e transienti rapidi possono causare temporanei malfunzionamenti dell'unità. Spegnerla e riaccenderla nuovamente per ripristinare il normale funzionamento.

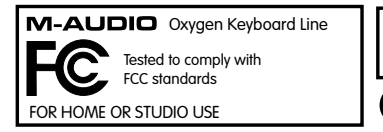

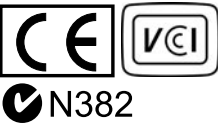

## **Condizioni di garanzia**

M-Audio garantisce che i prodotti sono esenti da difetti nei materiali e nella manodopera in condizioni di utilizzo normale e la garanzia è valida a condizione che essi siano in possesso dell'utente originale registrato. Consultate www.m-audio.com/warrantyper le condizioni e le limitazioni che si applicano al vostro specifico prodotto.

## **Registrazione della garanzia**

Grazie per effettuare la registrazione del vostro nuovo prodotto M-Audio. Così facendo, si ha immediatamente diritto alla completa copertura di garanzia e si aiuta M-Audio a sviluppare e realizzare prodotti della migliore qualità possibile. Registratevi online presso www.m-audio.com/register per ricevere aggiornamenti GRATUITI sui prodotti e per avere la possibilità di vincere apparecchiature M-AUDIO.

# 15 › Appendici

## **Appendice A - CC MIDI assegnabili**

#### **I Fader e i controlli rotativi:**

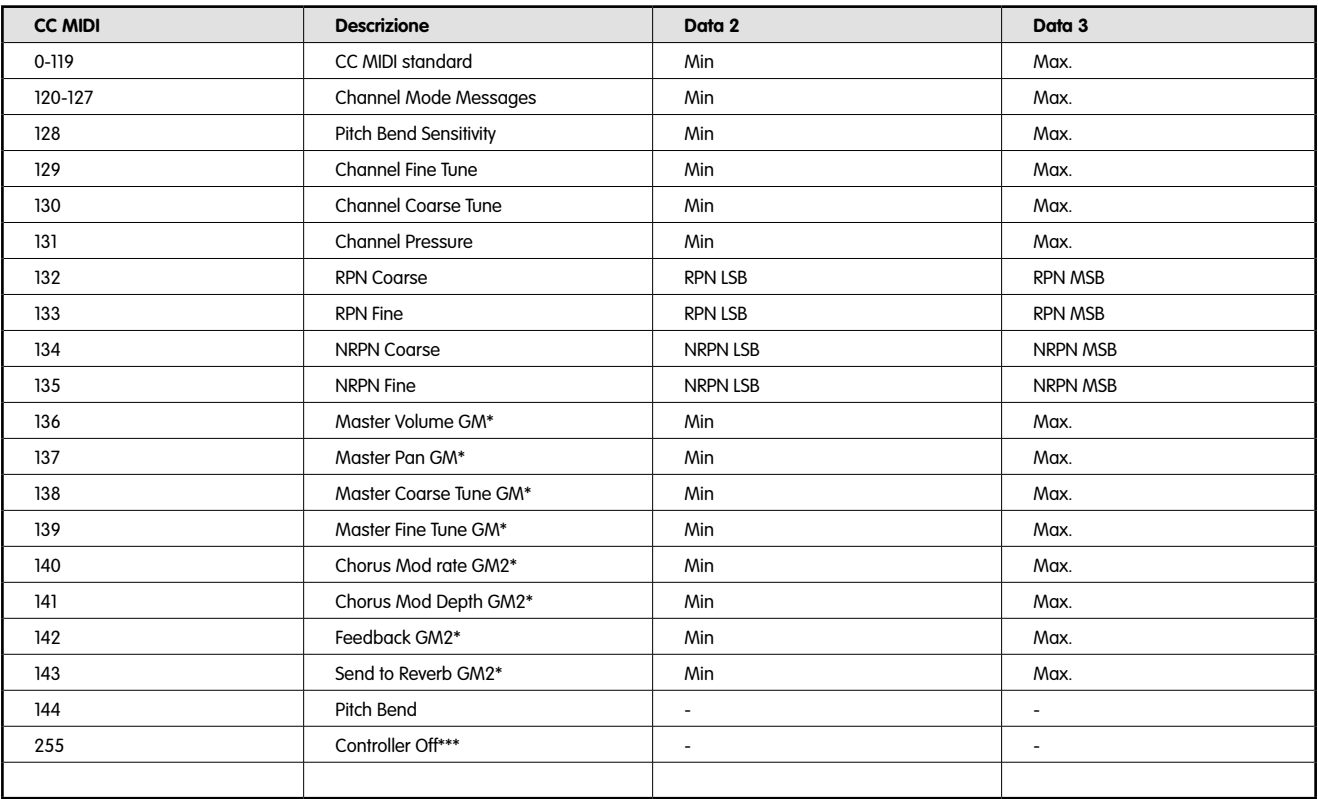

# **I pulsanti e il pedale:**

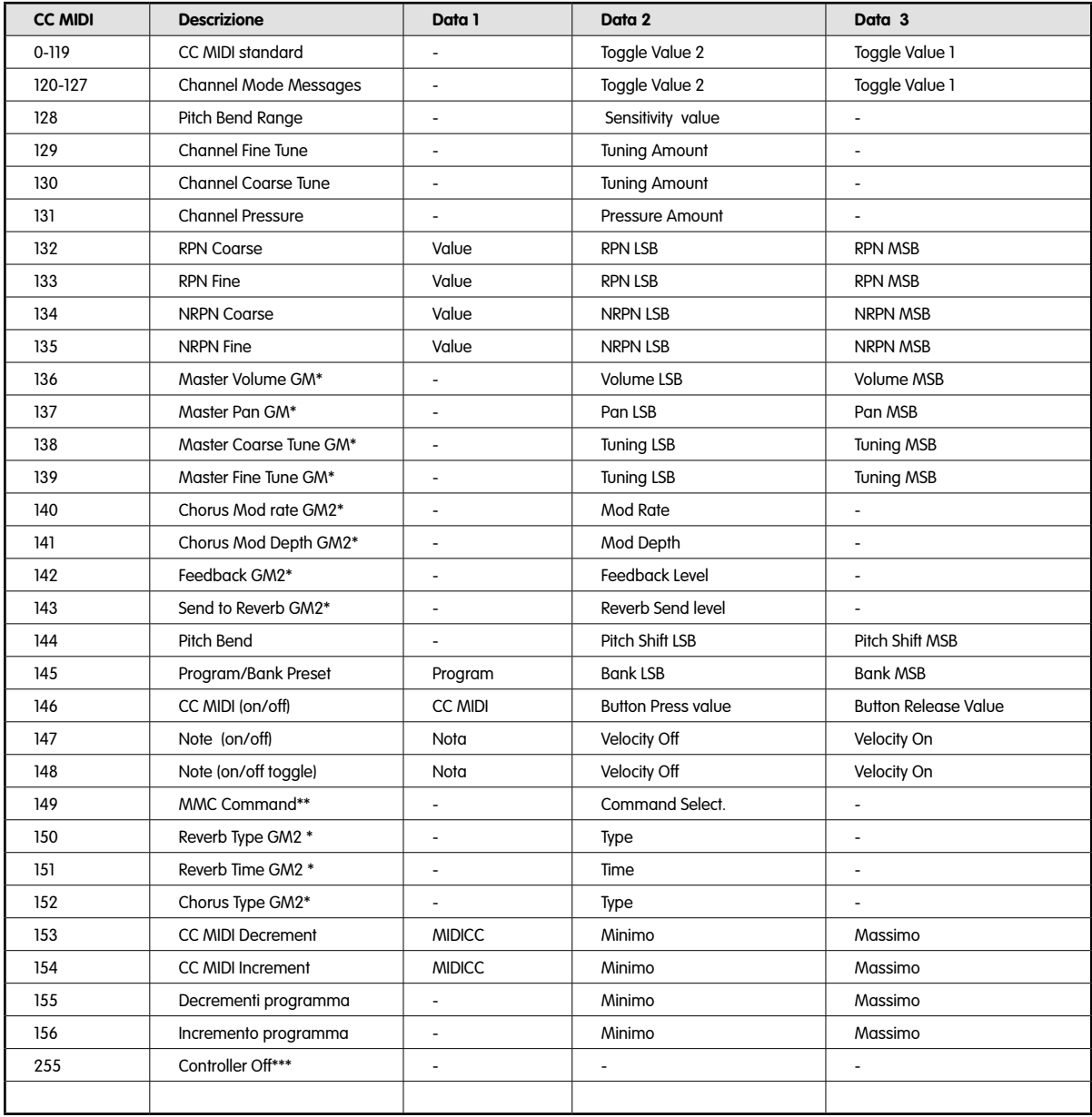

# **Appendice B - Tabella di conversione esadecimale**

# **Schema di conversione da esadecimale a decimale**

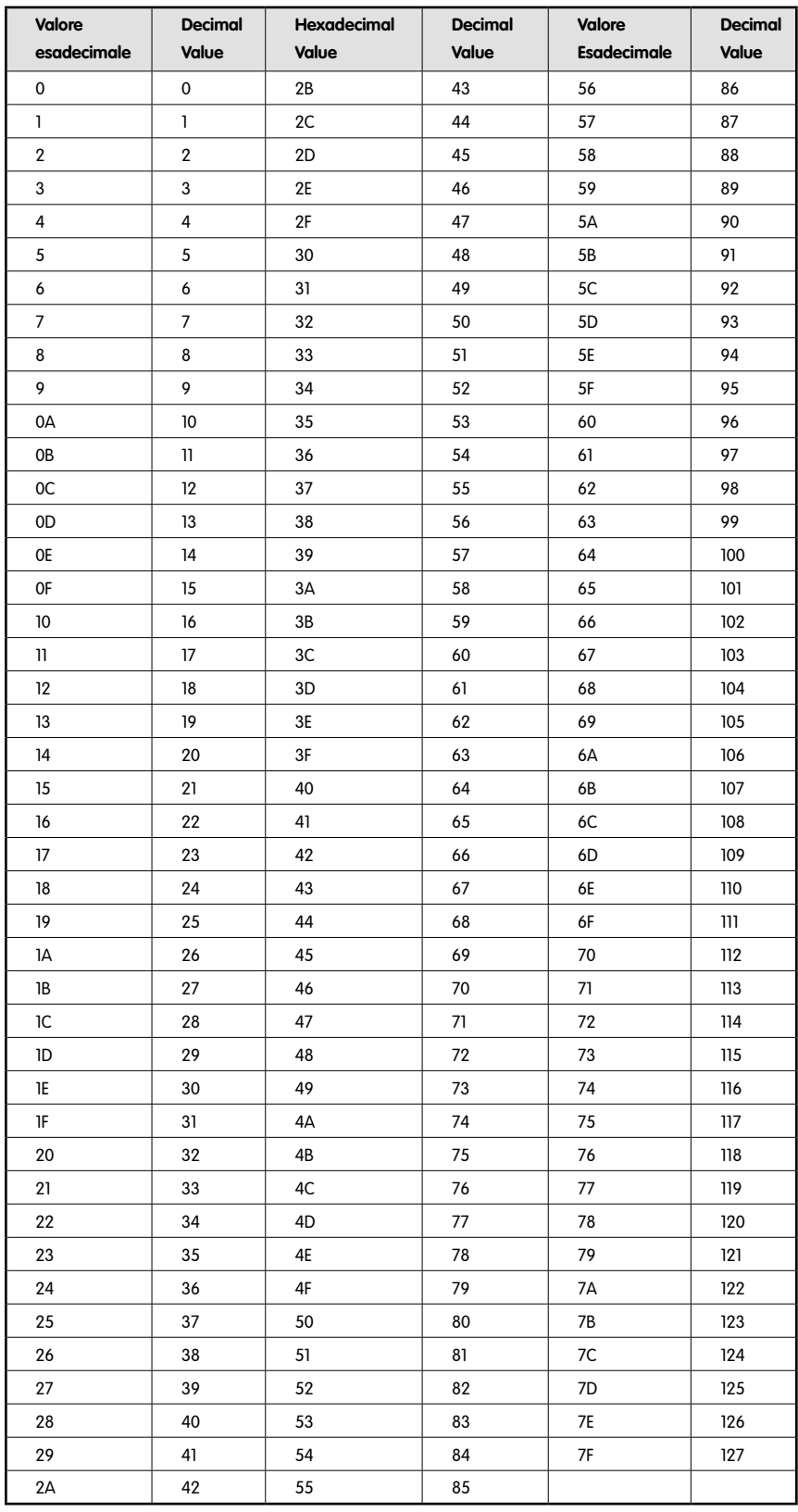

# **Appendice C - Dati MIDI utili**

## **Strumenti MIDI generali**

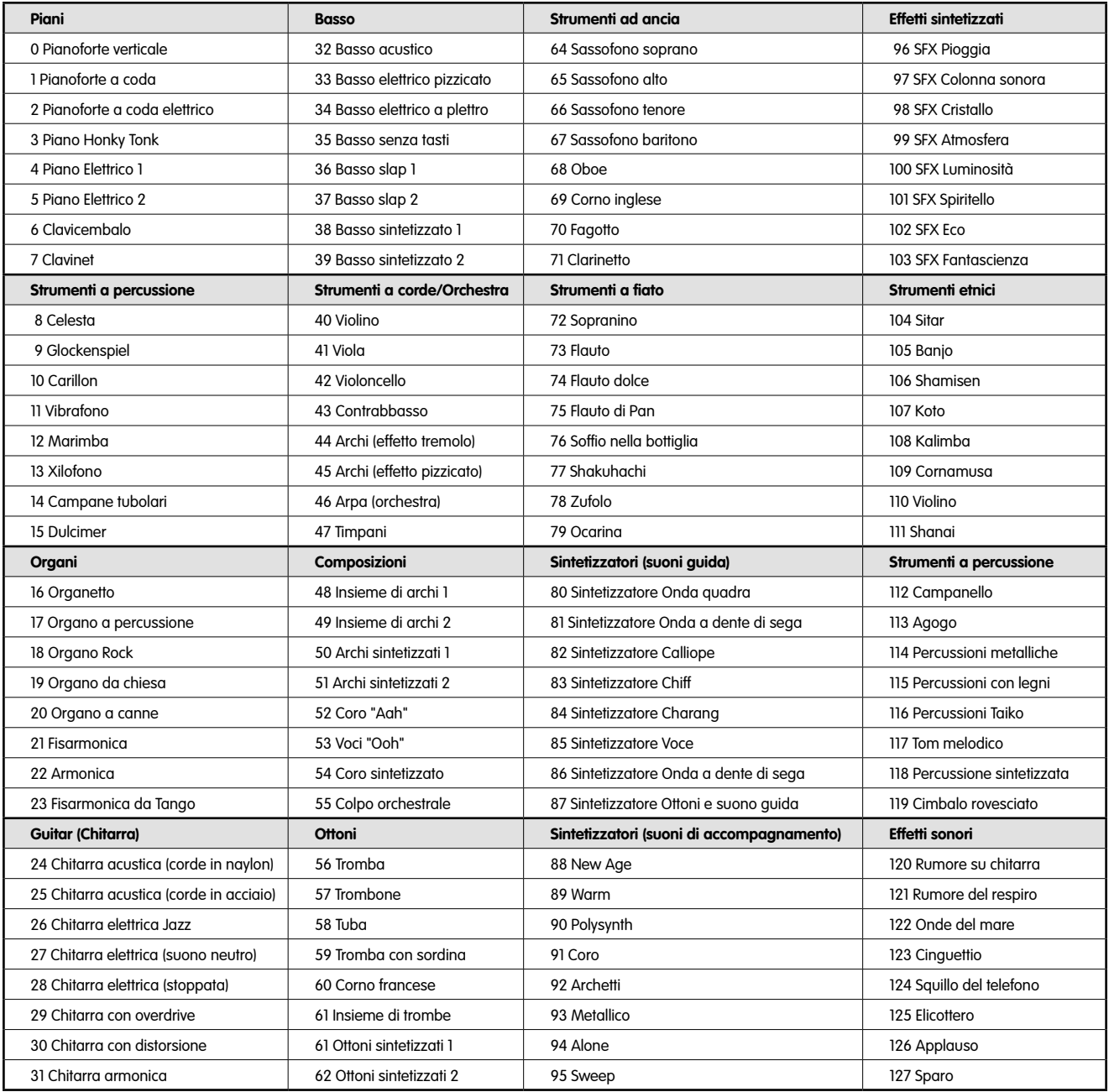

#### **Numeri note MIDI**

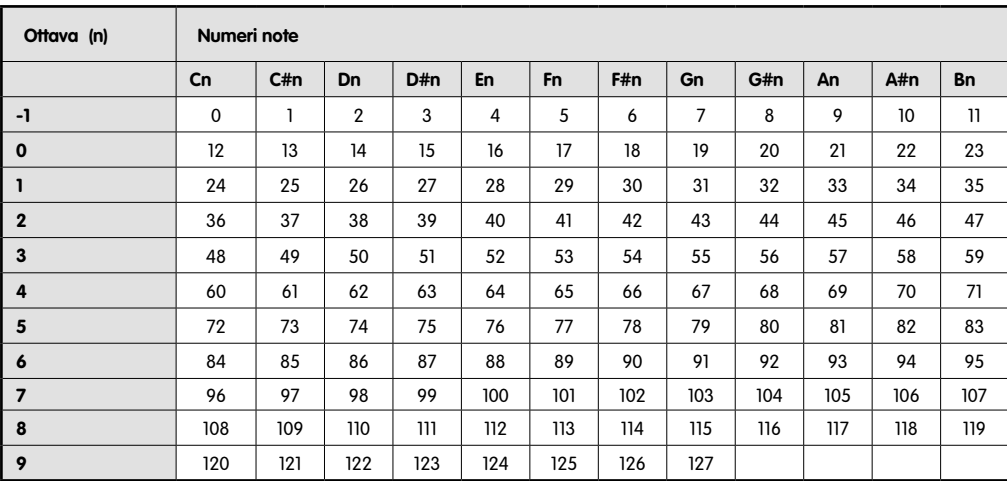

# **Appendice D**

## **Numeri controller MIDI standard (CC MIDIs)**

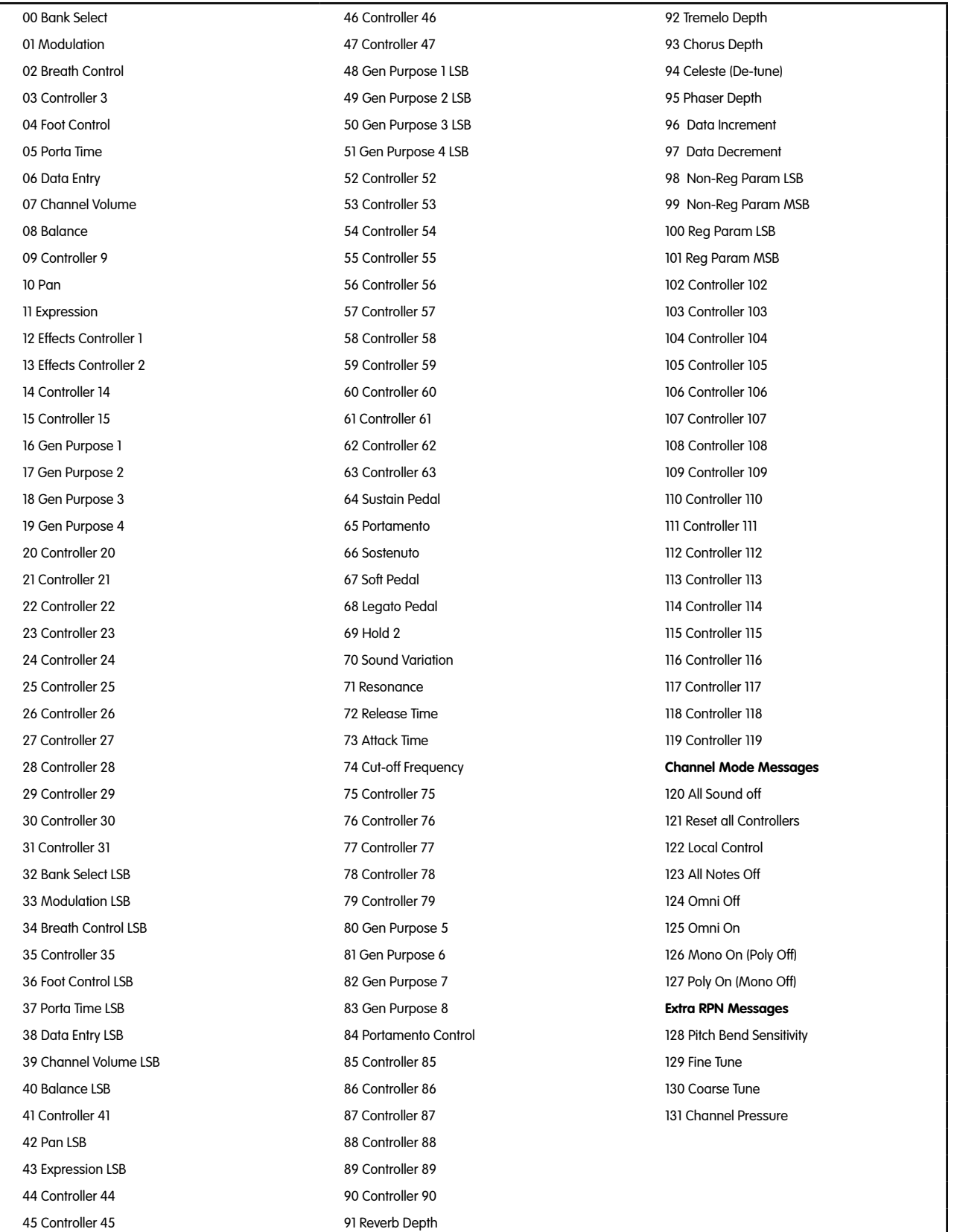

## **Appendice E - Roland GS e Yamaha XG NRPN Supporto per Roland JV/XP**

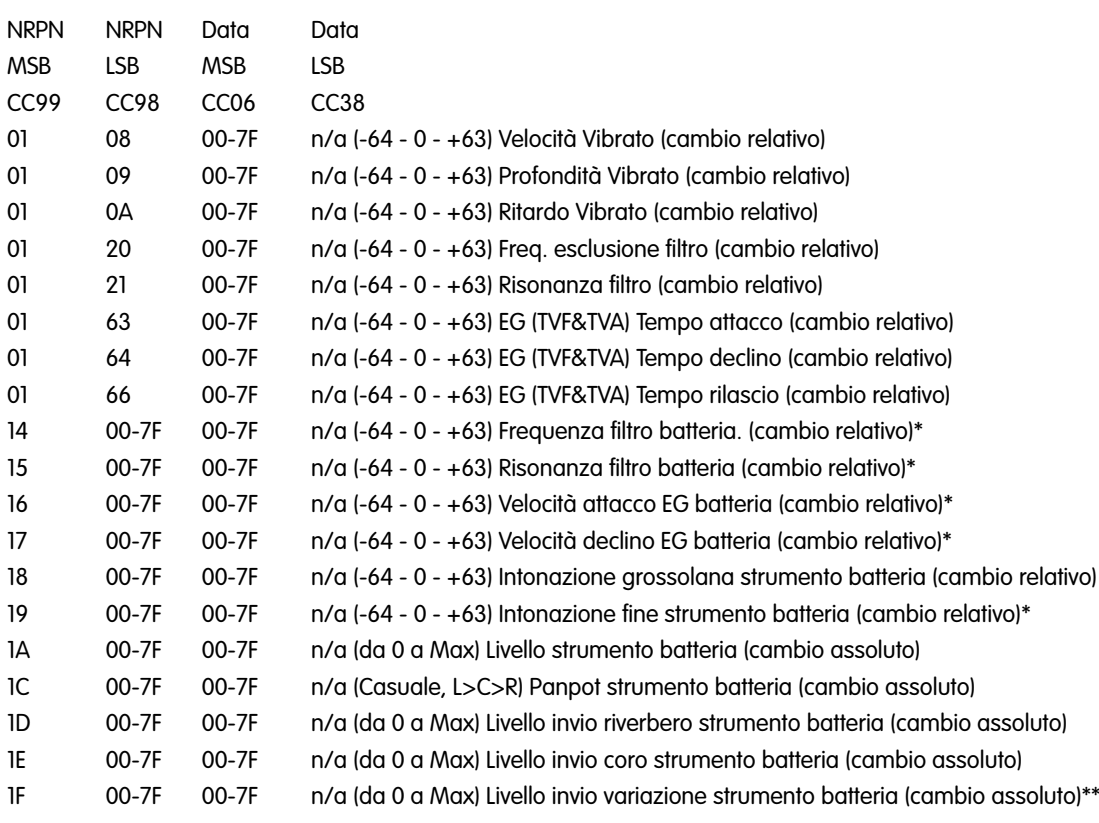

\*aggiunto da Yamaha XG;

\*\*modificato da Delay a Variation da Yamaha XG

## **Appendice F - Riverberi e tipi di chorus General MIDI**

## **Tipi di riverbero**

- 0: Small Room
- 1: Medium Room
- 2: Large Room
- 3: Medium Hall
- 4: Large Hall
- 7: Plate

## **Tipi di cori**

- 0: Chorus 1
- 1: Chorus 2
- 2: Chorus 3
- 3: Chorus 4
- 4: FB Chorus
- 5: Flanger